# **Teslong** Endoskop NTS150

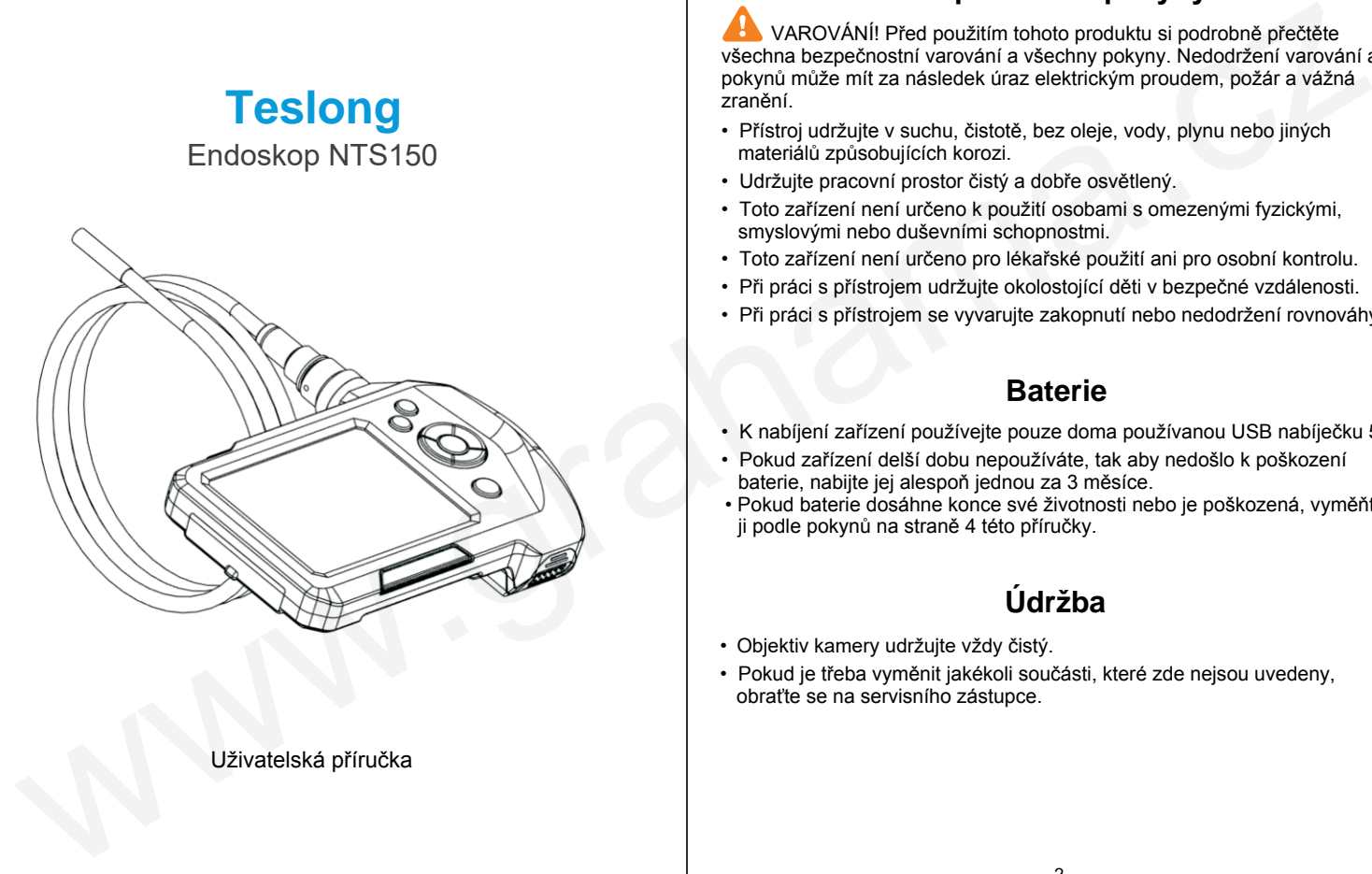

#### Uživatelská příručka

#### **Bezpečnostní pokyny**

VAROVÁNÍ! Před použitím tohoto produktu si podrobně přečtěte všechna bezpečnostní varování a všechny pokyny. Nedodržení varování a pokynů může mít za následek úraz elektrickým proudem, požár a vážná .<br>zranění

- Přístroj udržujte v suchu, čistotě, bez oleje, vody, plynu nebo jiných materiálů způsobujících korozi.
- Udržujte pracovní prostor čistý a dobře osvětlený.
- Toto zařízení není určeno k použití osobami s omezenými fyzickými, smyslovými nebo duševními schopnostmi.
- Toto zařízení není určeno pro lékařské použití ani pro osobní kontrolu.
- Při práci s přístrojem udržujte okolostojící děti v bezpečné vzdálenosti.
- Při práci s přístrojem se vyvarujte zakopnutí nebo nedodržení rovnováhy.

### **Baterie**

- K nabíjení zařízení používejte pouze doma používanou USB nabíječku 5 V.
- Pokud zařízení delší dobu nepoužíváte, tak aby nedošlo k poškození baterie, nabijte jej alespoň jednou za 3 měsíce.
- Pokud baterie dosáhne konce své životnosti nebo je poškozená, vyměňte ji podle pokynů na straně 4 této příručky.

## **Údržba**

- Objektiv kamery udržujte vždy čistý.
- Pokud je třeba vyměnit jakékoli součásti, které zde nejsou uvedeny, obraťte se na servisního zástupce.

#### **Upozornění**

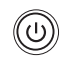

Dlouhým stisknutím tlačítka napájení přístroj zapnete nebo vypnete. Před jeho použitím odstraňte gumový ochranný kryt.

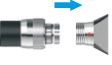

Ujistěte se, že je kamera pevně a těsně (1) připojena k monitoru, jinak bude na obrazovce obraz plný šumu.

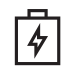

Pokud nemůžete zařízení zapnout nebo je obraz plný šumu, zkontroluite stav baterie.

 Tento produkt je dodáván s kartou TF (microSD) a ta je již v zařízení. Můžete ji stisknutím vysunout a pomocí čtečky karet prohlédnout fotografie a videa pořízená endoskopem, nebo si je zkopírovat. Pamatujte si, že můžete pořizovat fotografie nebo nahrávat videa pouze tehdy, když je do zařízení vložena karta microSD, jinak můžete sledovat pouze živé video na displeji. When the metric of the same provided in the same of the same in the same of the same of the same of the same of the same of the same of the same of the same of the same of the same of the same of the same of the same of

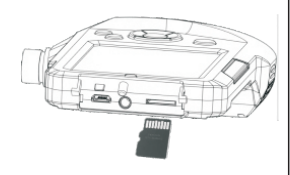

Vložte kartu: Vypněte zařízení, otevřete kryt na zadní straně monitoru a vložte kartu microSD podle obrázku vlevo.

- 1) Před použitím karty microSD se ujistěte, že je zařízení vypnuté.
- 2) Dávejte si pozor, aby karta byla správně vložena.
- 3) Toto zařízení vyžaduje vysokorychlostní kartu microSD Class 10 a nebude schopno správně pracovat s nízkou rychlostí karty Class 4.

#### **Výměna baterie**

Pouze když baterie dosáhne konce své životnosti nebo je poškozená.

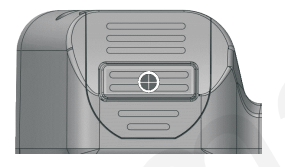

1) Pomocí šroubováku otevřete kryt zámku přihrádky na baterie.

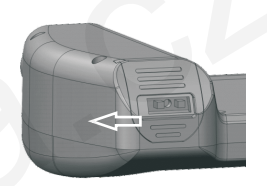

2) Posuňte zámek přihrádky na baterie doleva.

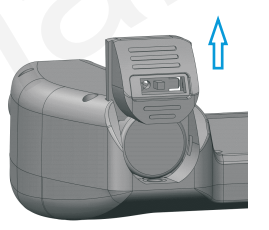

3) Vysunutím krytu otevřete přihrádku na baterie.

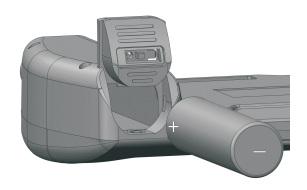

4) Vyměňte baterii za novou. Sledujte póly baterie (+ a –) a dbejte na to, abyste baterii vložili správným směrem.

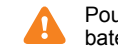

 Používejte pouze lithiovou baterii 3,7 V, typ 18650.

#### **Návod k použití**

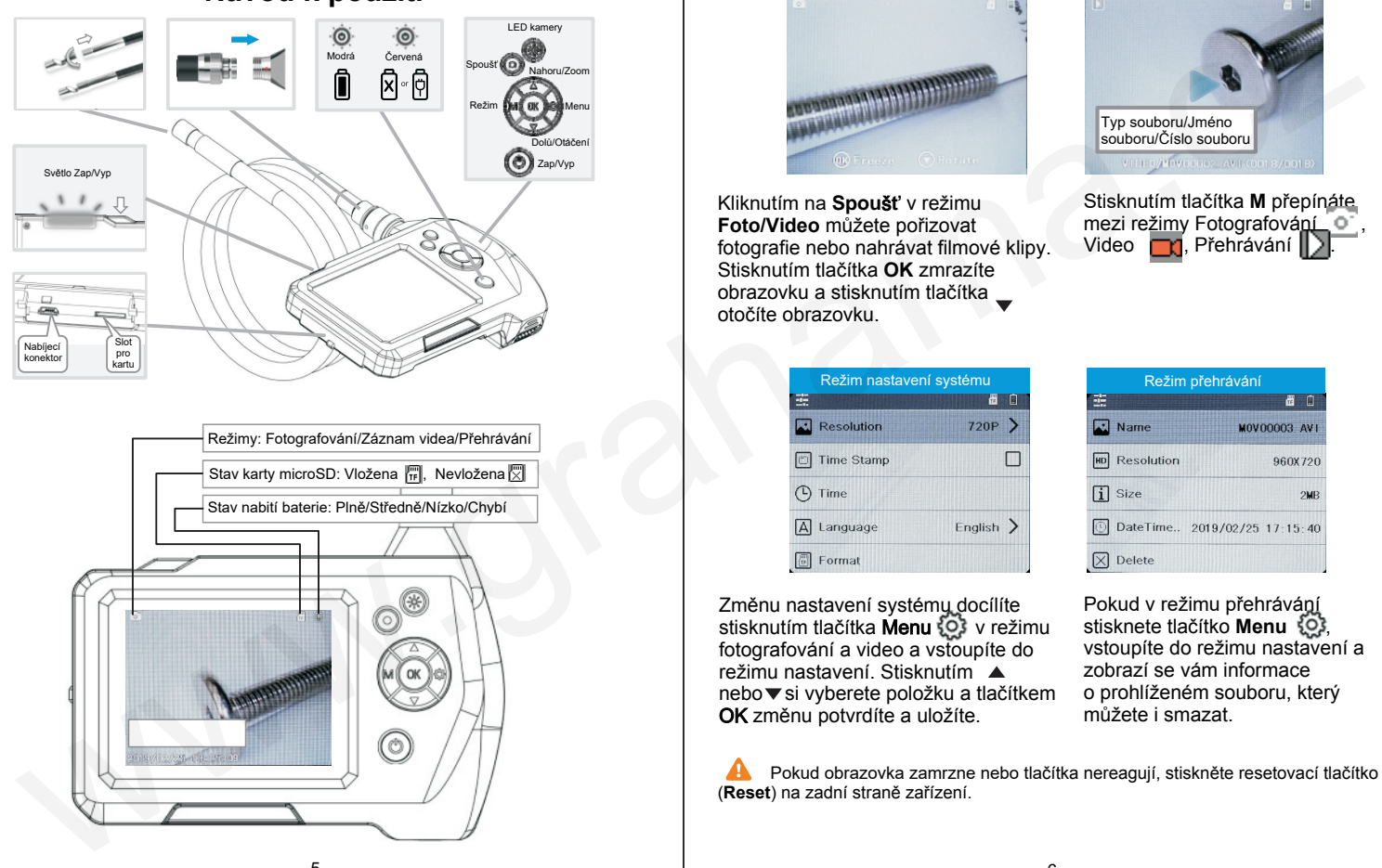

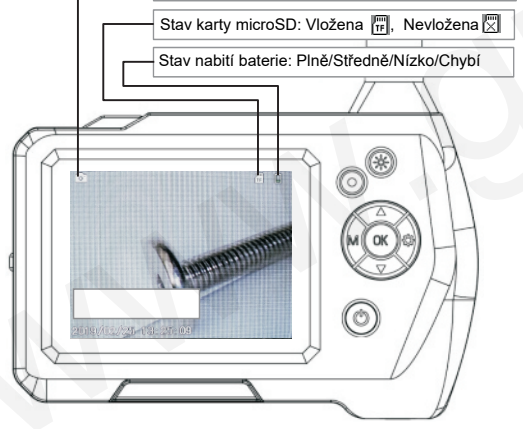

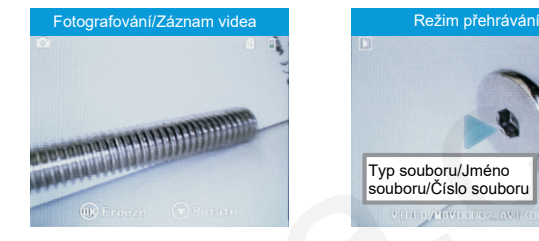

Kliknutím na **Spou**š**ť** v režimu **Foto/Video** můžete pořizovat fotografie nebo nahrávat filmové klipy. Stisknutím tlačítka **OK** zmrazíte obrazovku a stisknutím tlačítka otočíte obrazovku.

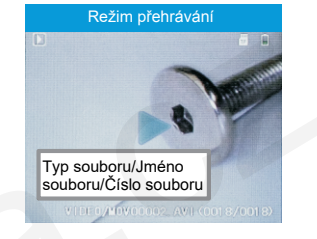

Stisknutím tlačítka **M** přepínáte mezi režimy Fotografování Video **III**. Přehrávání .

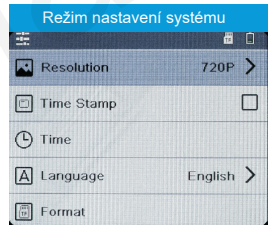

Změnu nastavení systému docílíte stisknutím tlačítka Menu  $\{0\}$  v režimu fotografování a video a vstoupíte do režimu nastavení. Stisknutím nebo <del>v</del> si vyberete položku a tlačítkem OK změnu potvrdíte a uložíte.

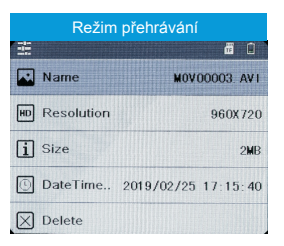

Pokud v režimu přehrávání stisknete tlačítko **Menu** , vstoupíte do režimu nastavení a zobrazí se vám informace o prohlíženém souboru, který můžete i smazat.

 Pokud obrazovka zamrzne nebo tlačítka nereagují, stiskněte resetovací tlačítko (**Reset**) na zadní straně zařízení.

#### **Strom možné nabídky v menu**

Stisknutím tlačítka Menu  $\overline{Q}$  vstoupíte do nabídky a můžete změnit nastavení. Výchozí nastavení je označeno .

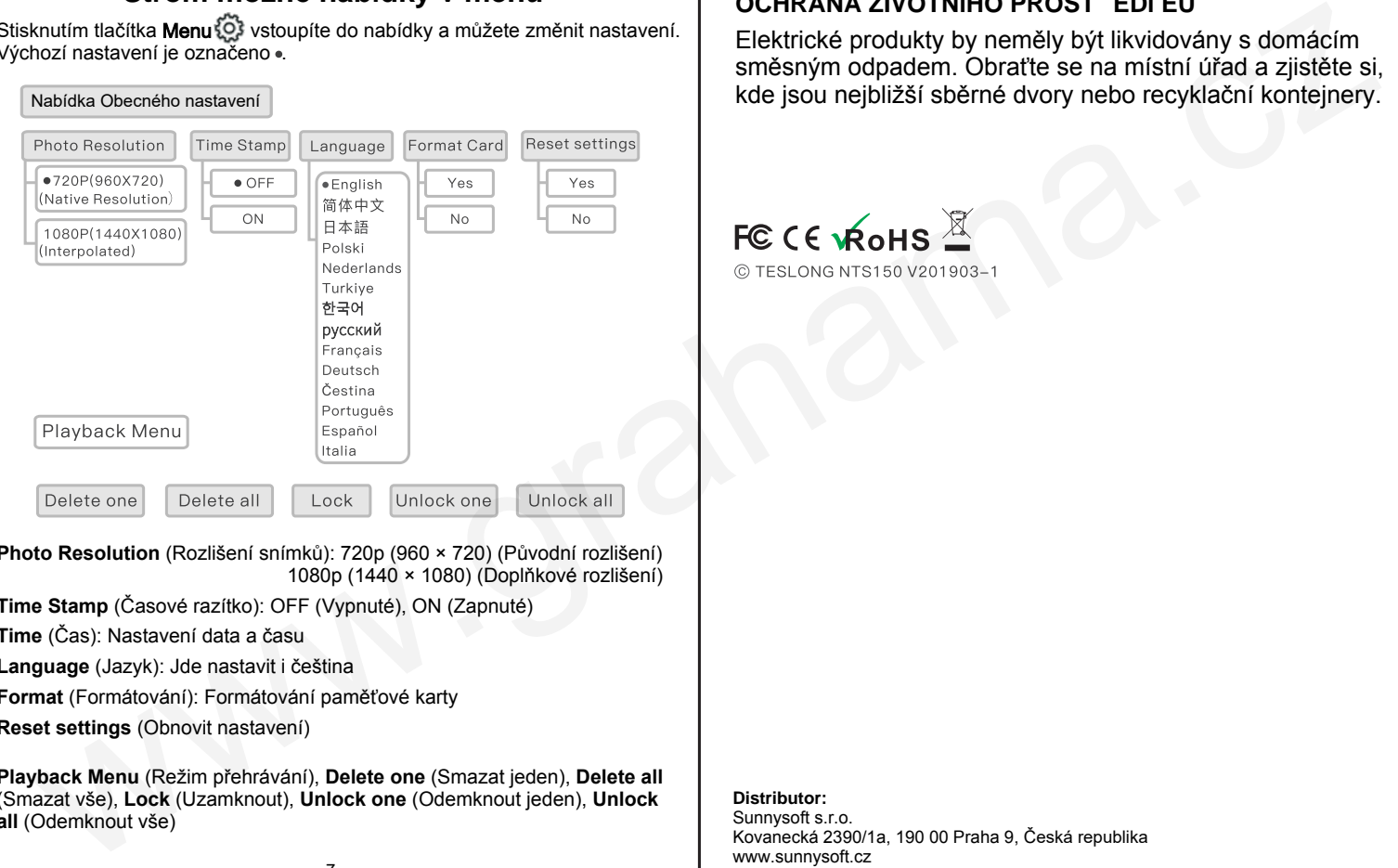

**Photo Resolution** (Rozlišení snímků): 720p (960 × 720) (Původní rozlišení) 1080p (1440 × 1080) (Doplňkové rozlišení)

**Time Stamp** (Časové razítko): OFF (Vypnuté), ON (Zapnuté)

**Time** (Čas): Nastavení data a času

**Language** (Jazyk): Jde nastavit i čeština

**Format** (Formátování): Formátování paměťové karty

**Reset settings** (Obnovit nastavení)

**Playback Menu** (Režim přehrávání), **Delete one** (Smazat jeden), **Delete all** (Smazat vše), **Lock** (Uzamknout), **Unlock one** (Odemknout jeden), **Unlock all** (Odemknout vše)

#### **OCHRANA ŽIVOTNÍHO PROST EDÍ EU**

Elektrické produkty by neměly být likvidovány s domácím směsným odpadem. Obraťte se na místní úřad a zjistěte si, kde jsou nejbližší sběrné dvory nebo recyklační kontejnery.

#### **Distributor:**

Sunnysoft s.r.o. Kovanecká 2390/1a, 190 00 Praha 9, Česká republika www.sunnysoft.cz

© Sunnysoft s.r.o.

7